# **Information Booklet cum Syllabus**

Of

## **Course on Computer Concepts**

**Revision-I** 

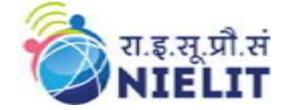

## Feb 2024

### National Institute of Electronics and Information Technology

An Autonomous Scientific Society under Ministry of Electronics and Information Technology, Government of India

NIELIT Gorakhpur Deoria Road Gorakhpur (U.P.) -273010 NIELIT Extension Centre Lucknow NIELIT Lucknow Sumit Complex, A-1/9, Vibhuti Khand, Gomti Nagar, Lucknow – 226010

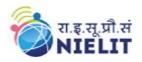

| CONTENTS |                                  |          |
|----------|----------------------------------|----------|
| Sl. No.  | Title                            | Page No. |
| 1.       | About the course                 | 02       |
| 2.       | NIELIT                           | 02       |
| 3.       | Objective of Course              | 02       |
| 4.       | Job Role of Course               | 02       |
| 5.       | Eligibility                      | 03       |
| 6.       | Duration of Course               | 03       |
| 7.       | Course Details                   | 03       |
| 8.       | Reference Books / Study Material | 11       |
| 9.       | Practical Assignments            | 11       |

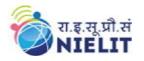

#### 1. **About Course**

The course is designed to know the basics of computer and to operate the computer. After this course the student will be able to operate computer and use it in various day to day activity. It provides theoretical background as well as in depth knowledge of Software/ packages.

#### 2. NIELIT

National Institute of Electronics and Information Technology, NIELIT, (Erstwhile DOEACC Society) is an autonomous scientific society of the Ministry of Electronics & Information Technology, Government of India. The Society is registered under the Societies Registration Act, 1860. NIELIT was set up to carry out Human Resource Development and related activities in the area of Information, Electronics & Communications Technology (IECT). NIELIT is engaged both in Formal & Non-Formal Education in the areas of IECT besides development of industry-oriented quality education and training programs in the state-of-the-art areas. NIELIT has endeavored to establish standards to be the country's premier institution for Examination and Certification in the field of IECT. It is also one of the National Examination Body, which accredits institutes/organizations for conducting courses in IT and Electronics in the non-formal sector.

#### **3. Objective of Course**

This objective of this course is to introduce the learner to use computers for professional as well as day to day use. After completing the course, the incumbent will be digitally literate and will be able to:

- Acquire confidence in using computers in Office and General Life;
- Will be able to identify the basic components of computers and terminology;
- Understand file management;
- Create documents using word processor, spreadsheet & presentation software;
- Understand computer networks, and browse the internet, content search, email and collaborate with peers;
- Use e-Governance applications; and use computer to improve existing skills and learn new skills
- Understanding Social Networking platform
- Using internet for Digital Financial services
- Develop knowledge of Cyber Security
- Develop knowledge about Future skills

The module on financial literacy will enable the individuals to understand the various financial services and be aware of the various schemes of Government.

#### 4. Job Roles of Course

After successful completion of the course the candidates shall be employed in the industries for following occupations:

- Computer Operator
- Data Entry Operator
- Social Media Operator

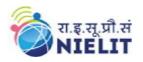

#### 5. Eligibility

No minimum qualification is required for applying and appearing for the examination in the Course on Computer Concepts [CCC].

#### 6. Total duration of the Course

90 Hours - (Theory: 30 hrs + Practical: 60 hrs )

#### 7. Course Details

#### 7.1. Course Outline and Objective of Each Unit

| S.<br>No. | Unit Name                              | Duration<br>(Theory)<br>in Hours | Duration<br>(Practical)<br>in Hours | Total<br>Learning<br>Hours | Learning Objectives                                                                                                    |
|-----------|----------------------------------------|----------------------------------|-------------------------------------|----------------------------|----------------------------------------------------------------------------------------------------|
| 1.        | Introduction to<br>Computer            | 02                               | 04                                  | 06                         | <ul> <li>After completing this unit,<br/>Learner will be able to</li> <li>Identify computers,<br/>IT gadgets and<br/>explain their<br/>evolution and<br/>applications.</li> <li>Get familiar with<br/>various input,<br/>output and hardware<br/>components of a<br/>computer along<br/>with storage<br/>devices.</li> <li>Get familiar with<br/>various types of<br/>software, and<br/>utilities used for<br/>computer and mobile<br/>apps</li> </ul> |
| 2.        | Introduction to<br>Operating<br>System | 03                               | 04                                  | 07                         | <ul> <li>After completing this unit,<br/>Learner will be able to</li> <li>Well acquainted with<br/>Operating Systems<br/>and its applications<br/>for both desktop and<br/>mobile devices.</li> <li>able to identify<br/>various desktop<br/>screen components<br/>and modify various<br/>properties, date, time<br/>etc.</li> <li>able to add and<br/>remove new<br/>programs and<br/>features, and manage<br/>files and folders.</li> </ul>          |

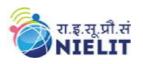

|    |                    |    |    |    | • Well versed with                                                                                                    |
|----|--------------------|----|----|----|----------------------------------------------------------------------------------------------------|
|    |                    |    |    |    | printing and know<br>various types of file<br>extensions.                                                                                                    |
| 3. | Word<br>Processing | 04 | 08 | 12 | After completing this unit,<br>Learner will be able to                                                                                                    |
|    |                    |    |    |    | <ul> <li>In-depth knowledge<br/>of Word Processing,<br/>theirusage, details of<br/>word processing<br/>screen.</li> <li>Opening, saving<br/>and printing a<br/>document<br/>including pdf files.<br/>Document creation,<br/>formatting of text<br/>whole document.</li> <li>Inserting Header and<br/>Footer on the<br/>document</li> <li>Finding text on a<br/>word document and<br/>correcting spellings.</li> <li>Able to insert and<br/>manipulate tables,<br/>enhance table using<br/>borders and<br/>shading features.</li> <li>Can prepare copies<br/>of a document<br/>labels etc. for<br/>sending various<br/>recipients using<br/>Mail Merge.</li> </ul> |
| 4. | Spreadsheet        | 03 | 09 | 12 | <ul> <li>After completing this unit,<br/>Learner will be able to</li> <li>Basic Knowledge of<br/>Spreadsheet<br/>Processing, their<br/>usage, details of<br/>Spreadsheet screen.</li> <li>Opening, saving and<br/>printing a<br/>Spreadsheet.</li> <li>Spreadsheet creation,<br/>inserting and editing<br/>data incells, sorting<br/>and filtering of data.</li> <li>Inserting and<br/>deleting rows<br/>/columns.</li> <li>Applying basic<br/>formulas and<br/>functions.</li> </ul>                                                                                                    |

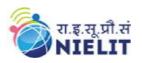

|    |                                  |    |    |    | • Prepare chart to<br>represent the<br>information in a                                                                                                    |
|----|----------------------------------|----|----|----|----------------------------------------------------------------------------------------------------|
| 5. | Presentation                     | 03 | 09 | 12 | pictorial form<br>After completing this unit,<br>Learner will be able to                                                                                                    |
|    |                                  |    |    |    | <ul> <li>Basic Knowledge of<br/>PowerPoint<br/>presentations.</li> <li>Opening/saving a<br/>presentation and<br/>printing of slides and<br/>handouts.</li> <li>Manipulate slides to<br/>enhance the look of<br/>the slides as well as<br/>whole presentation by<br/>inserting a picture,<br/>objects, multimedia<br/>formatting, etc.</li> <li>Running a slide show<br/>with varioustransitions</li> </ul>                                                                                                    |
| 6. | Introduction to internet and     | 03 | 04 | 07 | After completing this unit,<br>Learner will be able to                                                                                                    |
|    | www                              |    |    |    | <ul> <li>Gather knowledge of various types of networks and topologies.</li> <li>Get an overview of Internet, its applications and various browsers available to access the internet.</li> <li>Connect to Internet using various modes of connections/ devices available.</li> <li>Get knowledge of device identification on local network as well as on Internet for both Desktop and Mobile Devices.</li> <li>Cansearch Information on the Internet on various topics.</li> <li>Download and print web pages</li> </ul> |
| 7. | E-mail, Social<br>Networking     | 03 | 06 | 09 | After completing this unit,<br>Learner will be able to                                                                                                    |
|    | and e-<br>Governance<br>Services |    |    |    | Create an email account, compose an                                                                                                    |

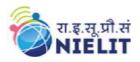

|                                                                    |    |    |    | <ul> <li>email, reply an email<br/>and send the email<br/>along with<br/>attachments.</li> <li>Get familiar with<br/>Social Networking,<br/>Instant Messagingand<br/>Blogs.</li> <li>Get familiar with e-<br/>Governance Services,<br/>e-Commerce and<br/>Mobile Apps.</li> </ul>                                                                                                    |
|--------------------------------------------------------------------|----|----|----|----------------------------------------------------------------------------------------------------|
| 8. Digital<br>Financial Tools<br>and<br>Applications               | 03 | 05 | 08 | <ul> <li>After completing this unit,<br/>Learner will be able to</li> <li>Know the Digital<br/>Financial Tools.</li> <li>Get Knowledge of<br/>Internet Banking<br/>Modes.</li> <li>Get familiar with e-<br/>Governance Service<br/>e-Commerce and<br/>Mobile Apps.</li> <li>Use the Digital<br/>Locker and will be<br/>able to store<br/>documents in Digital<br/>Locker.</li> </ul> |
| 9. Overview of<br>Cyber Security                                   | 03 | 05 | 08 | <ul> <li>After completing this unit,<br/>Learner will be able to</li> <li>Will be able to<br/>understand the need of<br/>Cyber Security and will<br/>be able to secure their<br/>PC and Mobile devices<br/>by using basic security<br/>features</li> </ul>                                                                                                    |
| 10. Overview of<br>Future Skills<br>and Artificial<br>Intelligence | 03 | 06 | 09 | <ul> <li>After completing this unit,<br/>Learner will be able to</li> <li>Latest trends and<br/>technologies in<br/>upcoming fields in<br/>IECT.</li> <li>Latest trends and use<br/>of Artificial<br/>Intelligence in</li> <li>present and future<br/>scenario</li> </ul>                                                                                                    |
| Grand Total                                                        | 30 | 60 | 90 |                                                                                                    |

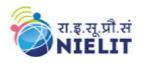

#### 7.2.Detailed Syllabus

| Unit Name                         | Contents                                                                                                    | Hrs. |
|-----------------------------------|----------------------------------------------------------------------------------------------------|------|
| Introduction to<br>Computer       | <ul> <li>Introduction</li> <li>Objectives</li> <li>Computer and Latest IT gadgets         <ul> <li>Evolution of Computers &amp; its applications</li> <li>IT gadgets and their applications</li> <li>Basics of Hardware and Software                 <ul> <li>Hardware</li> <li>Central Processing Unit</li> <li>Input devices</li> <li>Output devices</li> <li>Computer Memory &amp; storage</li> <li>Software</li> <li>Application Software</li></ul></li></ul></li></ul>     | 06   |
|                                   | • Summary                                                                                                    |      |
| Introductionto<br>OperatingSystem | <ul> <li>Model Questions and Answers</li> <li>Introduction</li> <li>Objectives</li> <li>Operating System         <ul> <li>Basics of Operating System</li> <li>Operating Systems for desktops and Laptop</li> <li>Operating Systems for Mobile Phone</li></ul></li></ul>                                                                                                    | 07   |
| WORD<br>PROCESSING                | <ul> <li>Model Questions and Answers</li> <li>Introduction</li> <li>Objective</li> <li>Word Processing Basics</li> <li>Opening Word Processing Package</li> <li>Title Bar, Menu Bar, Toolbars &amp; Sidebar</li> <li>Creating a New Document</li> <li>Opening and Closing Documents</li> <li>Opening Documents</li> <li>Save and Save As</li> <li>Closing Document</li> <li>Using The Help</li> <li>Page Setup</li> <li>Print Preview</li> <li>Printing of Documents</li> </ul> | 12   |

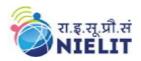

|             | <ul> <li>PDF file and Saving a Document as PDF file</li> <li>Text Creation and manipulation         <ul> <li>Document Creation</li> <li>Editing Text</li> <li>Text Selection</li> </ul> </li> </ul>                                                        |    |
|-------------|----------------------------------------------------------------------------------------------------|----|
|             | <ul> <li>Cut, Copy and Paste</li> <li>Font, Color, Style and Size selection</li> <li>Alignment of Text</li> <li>Undo &amp; Redo</li> <li>AutoCorrect, Spelling &amp; Grammar</li> </ul>                                                                    |    |
|             | <ul> <li>Find and Replace</li> <li>Formatting the Text         <ul> <li>Paragraph Indentation</li> <li>Bullets and Numbering</li> <li>Change case</li> <li>Header &amp; Footer</li> </ul> </li> </ul>                                                      |    |
|             | <ul> <li>Table Manipulation         <ul> <li>Insert &amp; Draw Table</li> <li>Changing cell width and height</li> <li>Alignment of Text in cell</li> <li>Delete / Insertion of Row, Column and<br/>Merging &amp; Splitting of Cells</li> </ul> </li> </ul> |    |
|             | <ul> <li>Border and Shading</li> <li>Mail Merge</li> <li>Shortcut Keys</li> <li>Summary</li> </ul>                                                                                                    |    |
|             | <ul> <li>Model Questions and Answers</li> </ul>                                                                                                    |    |
| SPREADSHEET | Introduction                                                                                                    | 12 |
|             | • Objectives                                                                                                    |    |
|             | Elements of Spread Sheet                                                                                                    |    |
|             | • Creating of Spread Sheet                                                                                                    |    |
|             | • Concept of Cell Address [Row and                                                                                                    |    |
|             | Column] and selecting a Cell                                                                                                    |    |
|             | <ul> <li>Entering Data [text, number, date] in Cells</li> <li>Page Setup</li> </ul>                                                                                                    |    |
|             | <ul> <li>Page Setup</li> <li>Printing of Sheet</li> </ul>                                                                                                    |    |
|             | <ul> <li>Saving Spreadsheet</li> </ul>                                                                                                    |    |
|             | <ul> <li>Opening and Closing</li> </ul>                                                                                                    |    |
|             | Manipulation of Cells & Sheet                                                                                                    |    |
|             | • Modifying / Editing Cell Content                                                                                                    |    |
|             | • Formatting Cell (Font, Alignment, Style)                                                                                                    |    |
|             | <ul> <li>Cut, Copy, Paste &amp; Paste Special</li> <li>Changing Cell Height and Width</li> </ul>                                                                                                    |    |
|             | <ul> <li>Inserting and Deleting Rows, Column</li> </ul>                                                                                                    |    |
|             | • AutoFill                                                                                                    |    |
|             | • Sorting & Filtering                                                                                                    |    |
|             | • Freezing panes                                                                                                    |    |
|             | Formulas, Functions and Charts                                                                                                    |    |
|             | <ul> <li>Using Formulas for Numbers</li> <li>(Addition, Subtraction, Multiplication &amp;</li> </ul>                                                                                                    |    |
|             | Division)                                                                                                    |    |
|             | <ul> <li>AutoSum</li> </ul>                                                                                                    |    |
|             | <ul> <li>Functions (Sum, Count, MAX, MIN,</li> </ul>                                                                                                    |    |
|             | AVERAGE)                                                                                                    |    |
|             | <ul><li>Charts (Bar, Pie, Line)</li><li>Summary</li></ul>                                                                                                    |    |
|             | <ul> <li>Model Questions and Answers</li> </ul>                                                                                                    |    |
|             |                                                                                                    |    |

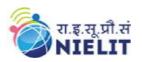

| Presentation                        | Introduction                                                                                                    | 12 |
|-------------------------------------|----------------------------------------------------------------------------------------------------|----|
|                                     | Objectives                                                                                                    |    |
|                                     | Creation of Presentation                                                                                                    |    |
|                                     | • Creating a Presentation Using a Template                                                                                                    |    |
|                                     | <ul> <li>Creating a Blank Presentation</li> </ul>                                                                                                    |    |
|                                     | <ul> <li>Inserting &amp; Editing Text on Slides</li> </ul>                                                                                                    |    |
|                                     | <ul> <li>Inserting and Deleting Slides in a</li> </ul>                                                                                                    |    |
|                                     | Presentation                                                                                                    |    |
|                                     | • Saving a Presentation                                                                                                    |    |
|                                     | Manipulating Slides                                                                                                    |    |
|                                     | <ul> <li>Inserting Table</li> </ul>                                                                                                    |    |
|                                     | <ul> <li>Adding ClipArt Pictures</li> </ul>                                                                                                    |    |
|                                     | <ul> <li>Inserting Other Objects</li> </ul>                                                                                                    |    |
|                                     |                                                                                                    |    |
|                                     |                                                                                                    |    |
|                                     | <ul> <li>Creating &amp; using Master Slide</li> <li>Presentation of Slides</li> </ul>                                                                                                    |    |
|                                     |                                                                                                    |    |
|                                     | • Choosing a Set Up for Presentation                                                                                                    |    |
|                                     | • Running a Slide Show                                                                                                    |    |
|                                     | • Transition and Slide Timings                                                                                                    |    |
|                                     | • Automating a Slide Show                                                                                                    |    |
|                                     | Providing Aesthetics to Slides & Printing                                                                                                    |    |
|                                     | • Enhancing Text Presentation                                                                                                    |    |
|                                     | <ul> <li>Working with Color and Line Style</li> </ul>                                                                                                    |    |
|                                     | <ul> <li>Adding Movie and Sound</li> </ul>                                                                                                    |    |
|                                     | <ul> <li>Adding Headers, Footers and Notes</li> </ul>                                                                                                    |    |
|                                     | <ul> <li>Printing Slides and Handouts</li> </ul>                                                                                                    |    |
|                                     | • Summary                                                                                                    |    |
|                                     | Model Questions and Answers                                                                                                    |    |
| INTRODUCTION                        | Introduction                                                                                                    | 07 |
| TO INTERNET                         | • Objectives                                                                                                    |    |
| AND WWW                             | Basic of Computer Networks                                                                                                    |    |
|                                     | <ul> <li>Local Area Network (LAN)</li> </ul>                                                                                                    |    |
|                                     | • Wide Area Network (WAN)                                                                                                    |    |
|                                     | <ul> <li>Network Topology</li> </ul>                                                                                                    |    |
|                                     | • Internet                                                                                                    |    |
|                                     | • Concept of Internet & WWW                                                                                                    |    |
|                                     | <ul> <li>Applications of Internet</li> </ul>                                                                                                    |    |
|                                     | <ul> <li>Website Address and URL</li> </ul>                                                                                                    |    |
|                                     | <ul> <li>Introduction to IP Address</li> </ul>                                                                                                    |    |
|                                     | <ul> <li>ISP and Role of ISP</li> </ul>                                                                                                    |    |
|                                     | <ul> <li>Internet Protocol</li> </ul>                                                                                                    |    |
|                                     | <ul> <li>Modes of Connecting Internet (Hotspot, Wi-</li> </ul>                                                                                                    |    |
|                                     |                                                                                                    |    |
|                                     |                                                                                                    |    |
|                                     | Fi, LAN Cable, Broadband, USB Tethering)                                                                                                    |    |
|                                     | <ul><li>Fi, LAN Cable, Broadband, USB Tethering)</li><li>Identifying and uses of IP/MAC/IMEI of</li></ul>                                                                                                    |    |
|                                     | <ul> <li>Fi, LAN Cable, Broadband, USB Tethering)</li> <li>Identifying and uses of IP/MAC/IMEI of various devices</li> </ul>                                                                                                    |    |
|                                     | <ul> <li>Fi, LAN Cable, Broadband, USB Tethering)         <ul> <li>Identifying and uses of IP/MAC/IMEI of various devices</li> </ul> </li> <li>Popular Web Browsers (Internet Explorer/Edge,</li> </ul>                                                                                                    |    |
|                                     | <ul> <li>Fi, LAN Cable, Broadband, USB Tethering)         <ul> <li>Identifying and uses of IP/MAC/IMEI of various devices</li> </ul> </li> <li>Popular Web Browsers (Internet Explorer/Edge, Chrome, Mozilla Firefox, Opera etc.)</li> </ul>                                                                                                    |    |
|                                     | <ul> <li>Fi, LAN Cable, Broadband, USB Tethering)         <ul> <li>Identifying and uses of IP/MAC/IMEI of various devices</li> </ul> </li> <li>Popular Web Browsers (Internet Explorer/Edge,</li> </ul>                                                                                                    |    |
|                                     | <ul> <li>Fi, LAN Cable, Broadband, USB Tethering)         <ul> <li>Identifying and uses of IP/MAC/IMEI of various devices</li> </ul> </li> <li>Popular Web Browsers (Internet Explorer/Edge, Chrome, Mozilla Firefox, Opera etc.)</li> </ul>                                                                                                    |    |
|                                     | <ul> <li>Fi, LAN Cable, Broadband, USB Tethering)</li> <li>Identifying and uses of IP/MAC/IMEI of various devices</li> <li>Popular Web Browsers (Internet Explorer/Edge, Chrome, Mozilla Firefox, Opera etc.)</li> <li>Exploring the Internet</li> <li>Surfing the web</li> <li>Popular Search Engines</li> </ul>                                                                                                    |    |
|                                     | <ul> <li>Fi, LAN Cable, Broadband, USB Tethering)</li> <li>Identifying and uses of IP/MAC/IMEI of various devices</li> <li>Popular Web Browsers (Internet Explorer/Edge, Chrome, Mozilla Firefox, Opera etc.)</li> <li>Exploring the Internet</li> <li>Surfing the web</li> </ul>                                                                                                    |    |
|                                     | <ul> <li>Fi, LAN Cable, Broadband, USB Tethering)</li> <li>Identifying and uses of IP/MAC/IMEI of various devices</li> <li>Popular Web Browsers (Internet Explorer/Edge, Chrome, Mozilla Firefox, Opera etc.)</li> <li>Exploring the Internet</li> <li>Surfing the web</li> <li>Popular Search Engines</li> </ul>                                                                                                    |    |
|                                     | <ul> <li>Fi, LAN Cable, Broadband, USB Tethering) <ul> <li>Identifying and uses of IP/MAC/IMEI of various devices</li> </ul> </li> <li>Popular Web Browsers (Internet Explorer/Edge, Chrome, Mozilla Firefox, Opera etc.) <ul> <li>Exploring the Internet</li> <li>Surfing the web</li> <li>Popular Search Engines</li> <li>Searching on Internet</li> </ul> </li> </ul>                                                                                                    |    |
|                                     | <ul> <li>Fi, LAN Cable, Broadband, USB Tethering) <ul> <li>Identifying and uses of IP/MAC/IMEI of various devices</li> </ul> </li> <li>Popular Web Browsers (Internet Explorer/Edge, Chrome, Mozilla Firefox, Opera etc.) <ul> <li>Exploring the Internet</li> <li>Surfing the web</li> <li>Popular Search Engines</li> <li>Searching on Internet</li> <li>Downloading Web Pages</li> </ul> </li> </ul>                                                                                                    |    |
|                                     | <ul> <li>Fi, LAN Cable, Broadband, USB Tethering) <ul> <li>Identifying and uses of IP/MAC/IMEI of various devices</li> </ul> </li> <li>Popular Web Browsers (Internet Explorer/Edge, Chrome, Mozilla Firefox, Opera etc.) <ul> <li>Exploring the Internet</li> <li>Surfing the web</li> <li>Popular Search Engines</li> <li>Searching on Internet</li> <li>Downloading Web Pages</li> </ul> </li> <li>Printing Web Pages</li> <li>Summary</li> </ul>                                                                                |    |
| E-mail. Social                      | <ul> <li>Fi, LAN Cable, Broadband, USB Tethering) <ul> <li>Identifying and uses of IP/MAC/IMEI of various devices</li> </ul> </li> <li>Popular Web Browsers (Internet Explorer/Edge, Chrome, Mozilla Firefox, Opera etc.) <ul> <li>Exploring the Internet</li> <li>Surfing the web</li> <li>Popular Search Engines</li> <li>Searching on Internet</li> <li>Downloading Web Pages</li> </ul> </li> <li>Printing Web Pages</li> <li>Summary</li> <li>Model Questions and Answers</li> </ul>                                           |    |
| E-mail, Social<br>Networking and e- | <ul> <li>Fi, LAN Cable, Broadband, USB Tethering) <ul> <li>Identifying and uses of IP/MAC/IMEI of various devices</li> </ul> </li> <li>Popular Web Browsers (Internet Explorer/Edge, Chrome, Mozilla Firefox, Opera etc.) <ul> <li>Exploring the Internet</li> <li>Surfing the web</li> <li>Popular Search Engines</li> <li>Searching on Internet</li> <li>Downloading Web Pages</li> </ul> </li> <li>Printing Web Pages</li> <li>Summary</li> <li>Model Questions and Answers</li> </ul>                                           | 09 |
| Networking and e-                   | <ul> <li>Fi, LAN Cable, Broadband, USB Tethering) <ul> <li>Identifying and uses of IP/MAC/IMEI of various devices</li> </ul> </li> <li>Popular Web Browsers (Internet Explorer/Edge, Chrome, Mozilla Firefox, Opera etc.) <ul> <li>Exploring the Internet</li> <li>Surfing the web</li> <li>Popular Search Engines</li> <li>Searching on Internet</li> <li>Downloading Web Pages</li> </ul> </li> <li>Printing Web Pages</li> <li>Summary</li> <li>Model Questions and Answers</li> <li>Introduction</li> <li>Objectives</li> </ul> |    |
|                                     | <ul> <li>Fi, LAN Cable, Broadband, USB Tethering) <ul> <li>Identifying and uses of IP/MAC/IMEI of various devices</li> </ul> </li> <li>Popular Web Browsers (Internet Explorer/Edge, Chrome, Mozilla Firefox, Opera etc.) <ul> <li>Exploring the Internet</li> <li>Surfing the web</li> <li>Popular Search Engines</li> <li>Searching on Internet</li> <li>Downloading Web Pages</li> </ul> </li> <li>Printing Web Pages</li> <li>Summary</li> <li>Model Questions and Answers</li> </ul>                                           |    |

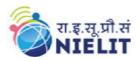

|                      |                                                                                          | II                |
|----------------------|------------------------------------------------------------------------------------------|-------------------|
|                      | • Opening Email account                                                                  |                   |
|                      | • Mailbox: Inbox and Outbo                                                               |                   |
|                      | • Creating and Sending a new                                                             |                   |
|                      | • Replying to an E-mail mess                                                             |                   |
|                      | • Forwarding an E-mail mess                                                              | sage              |
|                      | • Searching emails                                                                       |                   |
|                      | <ul> <li>Attaching files with email</li> <li>Email Signature</li> </ul>                  |                   |
|                      | • Email Signature<br>Social Networking & e-Commerce                                      |                   |
|                      | • Facebook, Twitter, Linked                                                              | n Instagram       |
|                      | <ul> <li>Instant Messaging (WhatsA</li> </ul>                                            |                   |
|                      | Messenger, Telegram)                                                                     | App, Pacebook     |
|                      | <ul> <li>Introduction to Blogs</li> </ul>                                                |                   |
|                      | <ul> <li>Basics of E-commerce</li> </ul>                                                 |                   |
|                      | <ul> <li>Netiquettes</li> </ul>                                                          |                   |
|                      | Overview of e-Governance Service                                                         | s like Railway    |
|                      | Reservation, Passport, eHospital [0                                                      |                   |
|                      | Accessing e-Governance Services of                                                       | _                 |
|                      | "UMANG APP"                                                                              | on wroone Using   |
|                      | Digital Locker                                                                           |                   |
|                      | Summary                                                                                  |                   |
|                      | Model Questions and Answers                                                              |                   |
| DIGITAL              | Introduction                                                                             | 08                |
| FINANCIAL            | Objectives                                                                               |                   |
| TOOLS AND            | Digital Financial Tools                                                                  |                   |
| APPLICATION S        | • Understanding OTP [One ]                                                               | Fime Password]and |
|                      | QR [Quick Response] Cod                                                                  | e                 |
|                      | <ul> <li>UPI [Unified Payment Inte</li> </ul>                                            | rface]            |
|                      | • AEPS [Aadhaar Enabled P                                                                | ayment System]    |
|                      | <ul> <li>USSD[Unstructured Supple</li> </ul>                                             | ementary Service  |
|                      | Data]                                                                                    |                   |
|                      | • Card [Credit / Debit]                                                                  |                   |
|                      | o eWallet                                                                                |                   |
|                      | <ul> <li>PoS [Point of Sale]</li> </ul>                                                  |                   |
|                      | Internet Banking                                                                         |                   |
|                      | <ul> <li>National Electronic Fund T</li> </ul>                                           |                   |
|                      | <ul> <li>Real Time Gross Settlement</li> </ul>                                           |                   |
|                      | <ul> <li>Immediate Payment Servic</li> </ul>                                             | e (IMPS)          |
|                      | Online Bill Payment                                                                      |                   |
|                      | Summary                                                                                  |                   |
|                      | Model Questions and Answers                                                              |                   |
| Overview of Cyber    | Cyber Security                                                                           | . 08              |
| Security             | • Need and Goal of Cyber S                                                               | ecurity           |
|                      | • Securing PC                                                                            |                   |
|                      | • Securing Browser                                                                       | Madia             |
|                      | • Securing Email and Social                                                              |                   |
|                      | Accounts (Facebook, Instag                                                               | gram,             |
|                      | WhatsApp)                                                                                |                   |
|                      | • Securing Smart Phone                                                                   |                   |
|                      | Summary                                                                                  |                   |
|                      | Model Questions and Answers                                                              |                   |
| Overview of Future   | Introduction to Future skills                                                            | 09                |
| Skillsand Artificial | Introduction to                                                                          |                   |
| Intelligence         | o Internet of Things (Is'T)                                                              |                   |
| 3                    | • Internet of Things (IoT)                                                               |                   |
|                      | <ul> <li>Big Data Analytics</li> </ul>                                                   |                   |
|                      | <ul><li>Big Data Analytics</li><li>Cloud Computing</li></ul>                             |                   |
|                      | <ul> <li>Big Data Analytics</li> <li>Cloud Computing</li> <li>Virtual Reality</li> </ul> |                   |
|                      | <ul><li>Big Data Analytics</li><li>Cloud Computing</li></ul>                             |                   |

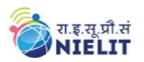

| Total                                                            | 90 |
|------------------------------------------------------------------|----|
| Model Questions and Answers                                      |    |
| <ul> <li>Summary</li> </ul>                                      |    |
| <ul> <li>Future impact of AI in different sectors</li> </ul>     |    |
| <ul> <li>Myths about Advanced Artificial Intelligence</li> </ul> |    |
| • Artificial Intelligence (AI) at Present                        |    |
| <ul> <li>Future of Artificial Intelligence</li> </ul>            |    |
| <ul> <li>Subsets of Artificial Intelligence</li> </ul>           |    |
| <ul> <li>Types of Artificial Intelligence:</li> </ul>            |    |
| <ul> <li>Application of AI</li> </ul>                            |    |
| <ul> <li>Disadvantages of Artificial Intelligence</li> </ul>     |    |
| <ul> <li>Advantages of Artificial Intelligence</li> </ul>        |    |
| <ul> <li>Ethics of Artificial Intelligence</li> </ul>            |    |
| <ul> <li>Goals of Artificial Intelligence</li> </ul>             |    |
| • Why Artificial Intelligence?                                   |    |
| • History of Artificial Intelligence                             |    |
| • Artificial Intelligence (AI)                                   |    |
| <ul> <li>Robotics Process Automation</li> </ul>                  |    |
| <ul> <li>3D Printing/ Additive Manufacturing</li> </ul>          |    |
| <ul> <li>Blockchain Technology</li> </ul>                        |    |

### 8. Reference Books/Study Material

- 1. LibreOffce, Getting Started Guide by LibreOffice Documentation Team
- 2. Computer Networking by EdTittel, McGRaw Hills Companies
- 3. OpenOffice.org for DUMMIES by GurdyLeete, Ellen Finkelstein and Mary Leete

#### 9. Practical Assignments

| Assignment 1. | Introduction to Computer                                                                                                    |  |  |
|---------------|----------------------------------------------------------------------------------------------------|--|--|
|               | <ol> <li>Identify parts of computer</li> <li>Classify between RAM and ROM</li> <li>Draw parts of computer</li> <li>Distinguish between software and hardware</li> <li>Get familiar with various input,</li> <li>output and hardware components of a computer along with storage devices.</li> <li>Get familiar with various types of software, and utilities used for</li> </ol>                                                                                         |  |  |
|               | computer and mobile apps                                                                                                    |  |  |
| Assignment 2. | t 2. Introduction to Operating System                                                                                                    |  |  |
|               | <ol> <li>Identify the desktop</li> <li>Change the desktop background</li> <li>Change the mouse and display properties in windows</li> <li>Change the date and time setting</li> <li>Change the theme</li> <li>Change the desktop icon settings</li> <li>Identify the desktop in Ubuntu</li> <li>Change the desktop background in Ubuntu</li> <li>Change the mouse and display properties in ubuntu</li> <li>Change the mouse and display properties in ubuntu</li> </ol> |  |  |
| Assignment 3. | WORD PROCESSING                                                                                                    |  |  |
|               | <ol> <li>Create a word document and type text in it</li> <li>Edit the text.use cut,copy,paste commands</li> </ol>                                                                                                    |  |  |

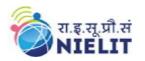

|                      | 3. Format the text.use bold, italic, underline , font font color, font size                                                                                                    |
|----------------------|----------------------------------------------------------------------------------------------------|
|                      | 4. Create a resume for job                                                                                                    |
|                      | 5. Create a letter .write letter to office asking for a day leave                                                                                                    |
|                      | 6. Create new document from template                                                                                                    |
|                      | 7. Create new document and insert images,table,shape                                                                                                    |
|                      | 8. Format the image, shape and table                                                                                                    |
|                      | 9. Insert header,footer.insert date,page number                                                                                                    |
|                      |                                                                                                    |
|                      | 10. Create a title page                                                                                                    |
|                      | 11. Use styles in document                                                                                                    |
|                      | 12. Use mail merger to send letters to different people                                                                                                    |
| <u>Assignment 4.</u> | SPREADSHEET                                                                                                    |
|                      |                                                                                                    |
|                      | 1. Create a sheet and enter data in it.                                                                                                    |
|                      | 2. Edit the data                                                                                                    |
|                      | 3. Create a student table and enter marks for different subjects                                                                                                    |
|                      | 4. Calculate total, percentage and grade                                                                                                    |
|                      | 5. Format the table                                                                                                    |
|                      |                                                                                                    |
|                      | 6. Use round(),roundup(),rounddown() formauls                                                                                                    |
|                      | 7. Create a table for salary slip.enter basic pay calculate HRA,TA,DA and gross                                                                                                    |
|                      | salary.                                                                                                    |
|                      | 8. Insert images, chart, text box, shape, header, footer in the sheet                                                                                                    |
|                      |                                                                                                    |
| Assignment 5.        | Presentation                                                                                                    |
|                      |                                                                                                    |
|                      | 1. Create a presentation.insert slides and enter text in slides.                                                                                                    |
|                      | 2. Edit the text                                                                                                    |
|                      | 3. Give background color to slides                                                                                                    |
|                      | 4. Give different designs to slides                                                                                                    |
|                      | 5. Insert images, chart, audio, video, shape in slides                                                                                                    |
|                      | 6. Use images from gallery                                                                                                    |
|                      | 7. Use styles to give different styles                                                                                                    |
|                      | 8. Apply transition and animation to slides                                                                                                    |
|                      | 9. Run slide show                                                                                                    |
|                      |                                                                                                    |
|                      | 10. Apply different slide timings                                                                                                    |
| <u>Assignment 6.</u> | INTRODUCTION TO INTERNET AND WWW                                                                                                    |
|                      | 1. Identify different network devices                                                                                                    |
|                      | •                                                                                                    |
|                      | 2. Identify the IP address of your computer                                                                                                    |
|                      | 3. Open browser.open nielit.gov.in                                                                                                    |
|                      | 4. Open different educational website in the browser                                                                                                    |
|                      | 5. Open search engine                                                                                                    |
|                      | 6. Type some keywords to search in browser                                                                                                    |
|                      | 7. Open a web page                                                                                                    |
|                      | 8. Download a web page and print it                                                                                                    |
| Assignment 7.        | E-mail, Social Networking and e- Governance Services                                                                                                    |
|                      |                                                                                                    |
|                      | 1. Create email ID                                                                                                    |
|                      | 2. Open email and read inbox                                                                                                    |
|                      | 3. Forward a email                                                                                                    |
|                      |                                                                                                    |
|                      | 4 Poply to an amail                                                                                                    |
|                      | 4. Reply to an email                                                                                                    |
|                      | 5. Compose and email and send it                                                                                                    |
|                      | <ol> <li>Compose and email and send it</li> <li>Compose and email and attach a file and send email</li> </ol>                                                                               |
|                      | 5. Compose and email and send it                                                                                                    |
|                      | <ol> <li>Compose and email and send it</li> <li>Compose and email and attach a file and send email</li> </ol>                                                                               |
|                      | <ol> <li>Compose and email and send it</li> <li>Compose and email and attach a file and send email</li> <li>Create and store contact in contacts</li> <li>Add signature to email</li> </ol> |
|                      | <ol> <li>Compose and email and send it</li> <li>Compose and email and attach a file and send email</li> <li>Create and store contact in contacts</li> <li>Add signature to email</li> </ol> |

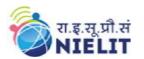

| Assignment 8.  | DIGITAL FINANCIAL TOOLS AND APPLICATIONS             |
|----------------|------------------------------------------------------|
|                |                                                      |
|                | 1. Open UPI app and transfer some money              |
|                | 2. Identify different UPI apps                       |
|                | 3. Use digilocker and upload some documents in it    |
|                | 4. Use credit/debit card to transfer some money      |
|                | 5. Identify the IMEI number of the phone             |
| Assignment 9.  | Overview of Cyber Security                           |
|                |                                                      |
|                | 1. Identify the different types of threats           |
|                | 2. Use anti virus to protect computer                |
|                | 3. Create account to log in to computer              |
|                | 4. Use password to protect account                   |
|                | 5. Use pin on mobile phones to lock the phone        |
|                |                                                      |
|                |                                                      |
| Assignment 10. | Overview of Future Skillsand Artificial Intelligence |
|                |                                                      |
|                | 1. Identify various future technologies              |
|                | 2. Use AI to search for something on internet        |
|                | 3. Use different AI tools to create some image       |
|                | $\sigma$                                             |